# Meals - Meal Count and Attendance Sheet with Summary Tabs

Last Modified on 04/12/2019 3:56 pm EDT

#### Report Description

The Meal Count and Attendance report shows which meals were served to each student and a monthly summary.

#### Report Conditions

- A center must be selected
- If no date is entered, data will pull for current week
- If a date is entered, data will pull for the week including the date selected. For example, if 4/12 is selected, data will show 4/9-4/13

#### Sample Report

Click the report name to view a sample: Meal Count and Attendance Sheet with Summary Tabs.xlsx

## Accessing the Report

1. From the Reports menu, click Room/Program

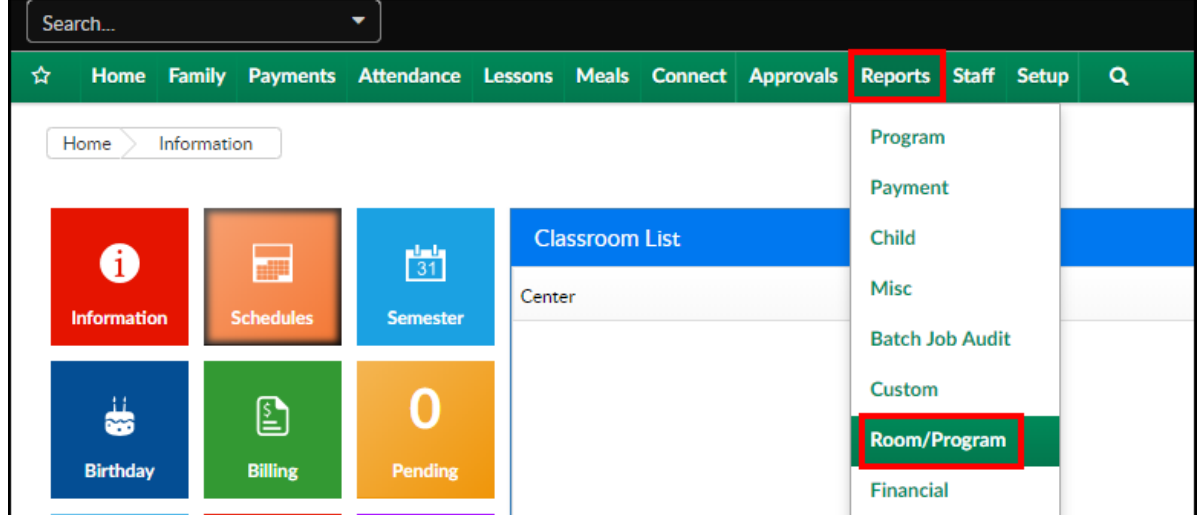

2. From the Report Category drop-down, select Meals

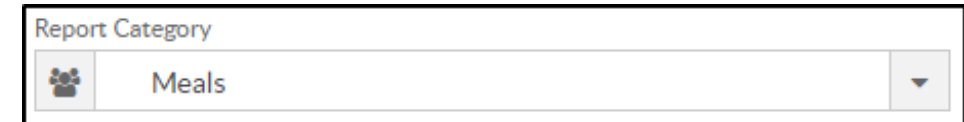

3. Choose Meal Count and Attendance Sheet with Summary Tabs from the

Report drop-down

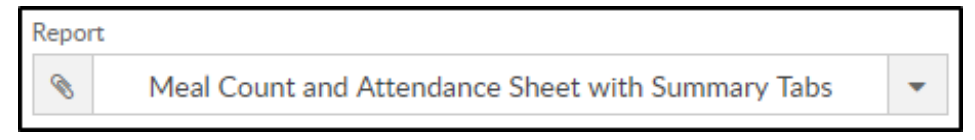

- 4. Select any necessary Search Criteria
	- Center select the center from the drop-down. Please Note: this report will not pull data at the business level
	- Semester select a semester, if applicable
	- Category select a category, if applicable
	- Classroom choose a classroom from the list, if applicable
	- From Date data will pull for the week of the date entered here. For example: if the date entered is 4/12, the data will pull for 4/7- 4/13
- 5. Click Create Report. The requested report will open in Excel format

### Report Fields

- Each classroom will open on a separate tab and include the following
	- Last name, First name
	- Mon-Fri
	- Breakfast
	- AM Snack
	- Lunch
	- PM Snack
	- Dinner
	- Evening Snack
	- Attend
- Weekly Summary
	- Mon-Fri totals
- Monthly Summary
	- Total monthly attendance
	- Total unique monthly attendance